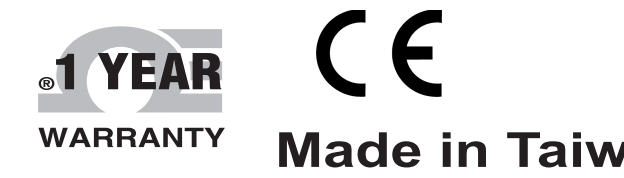

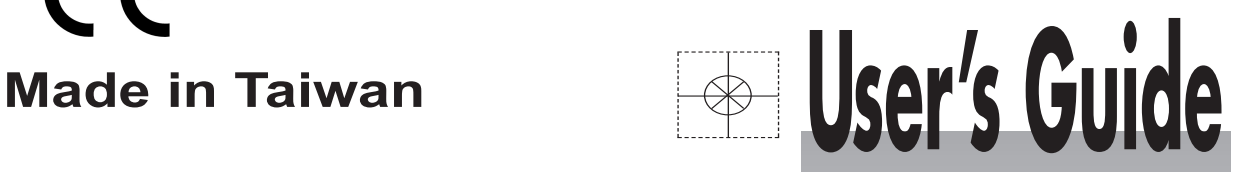

# **DATALOGGER 4 INPUT THERMOMETER HH1384**

# **SOFTWARE MANUAL**

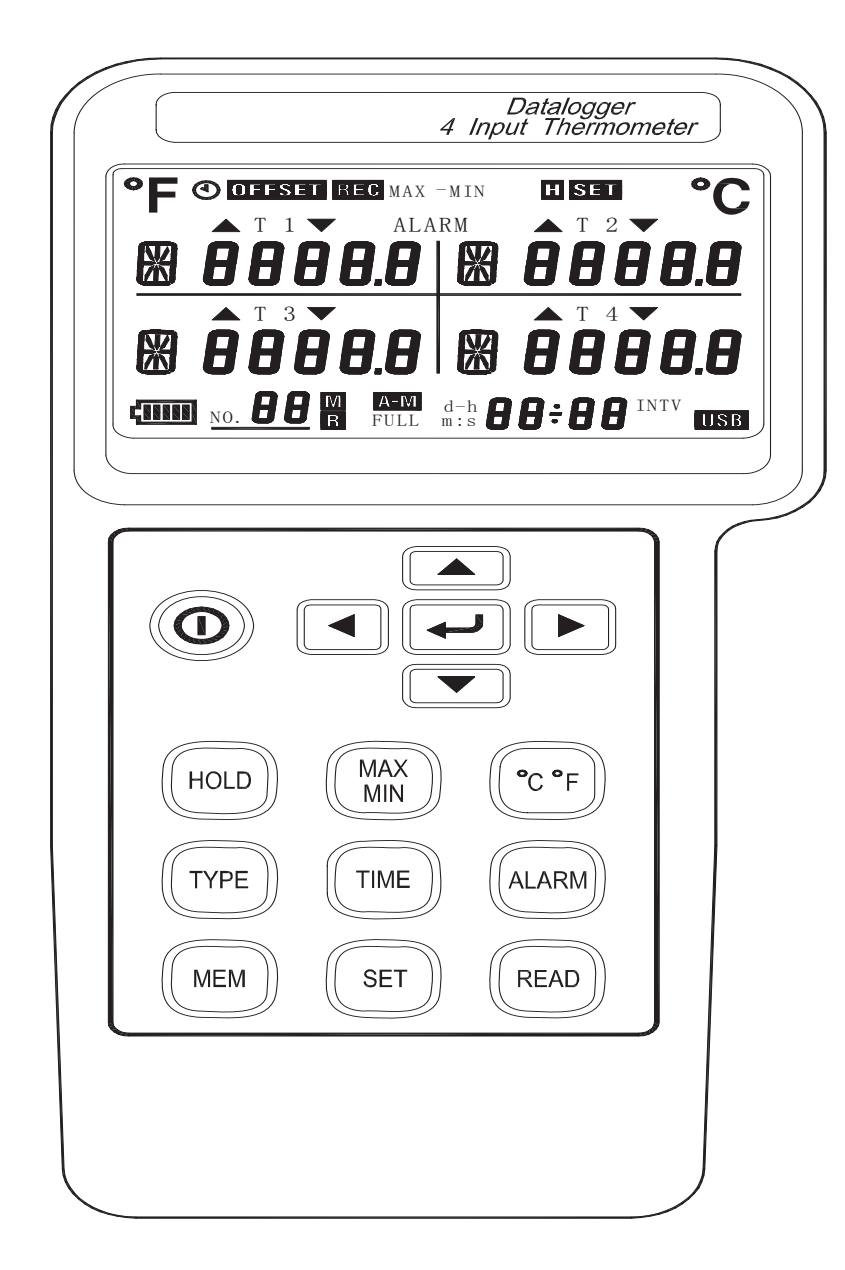

Shop online at

omega.com<sup>®</sup> **OEOMEGA®** 

omega.com e-mail: info@omega.com For latest product manuals: omegamanual.info

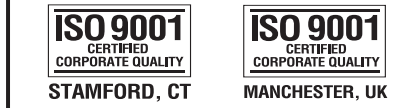

# **SOFTWARE MANUAL for HH1384**

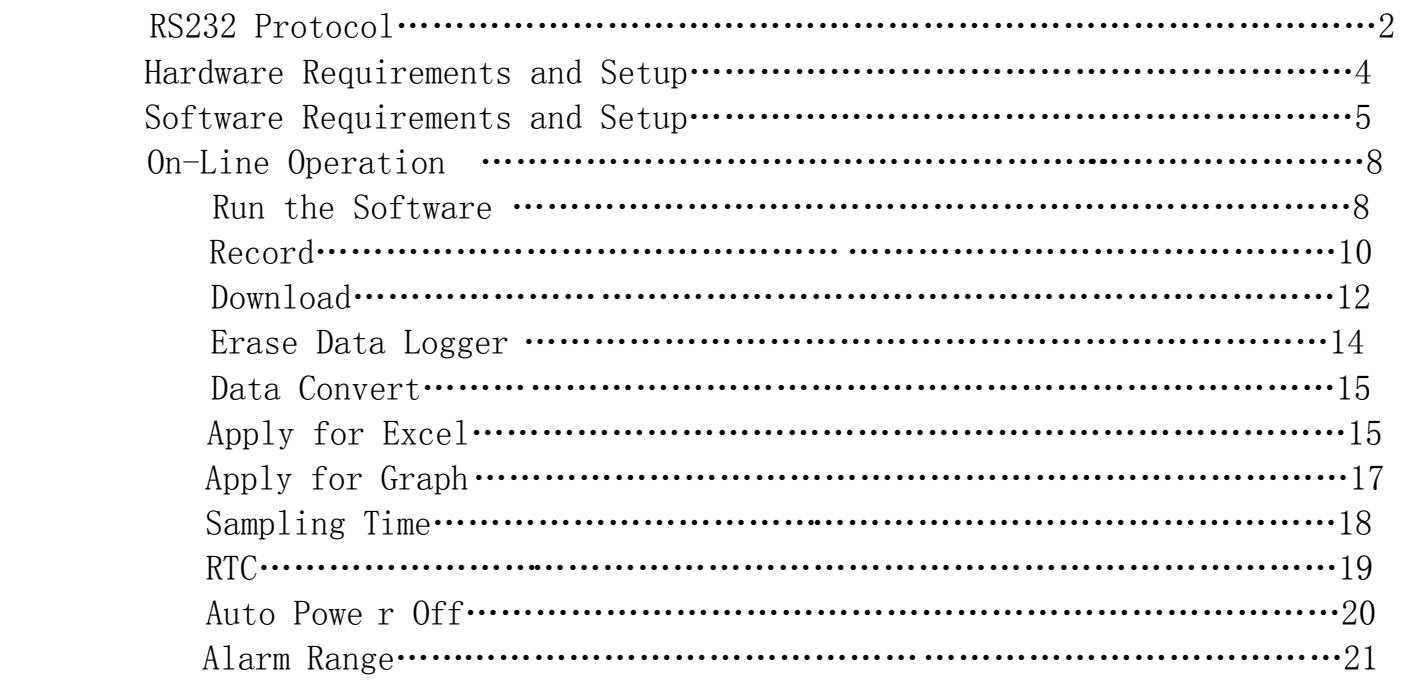

### **RS-232 Protocol**

#### **On Line Transfer ( 8 bytes data to PC ) 19200,N,8,1**

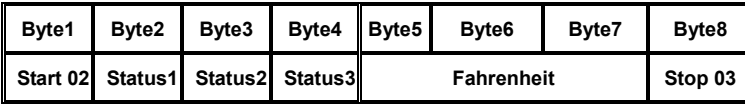

#### **Details:**

**(1) Start byte 02 (Byte1)** 

#### **(2) Status1 (Byte2)**

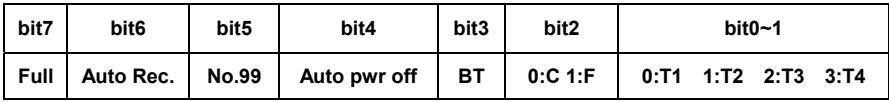

#### **(3) Status2 (Byte3)**

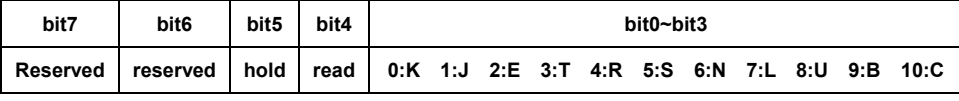

#### **(4) Status3 (Byte4)**

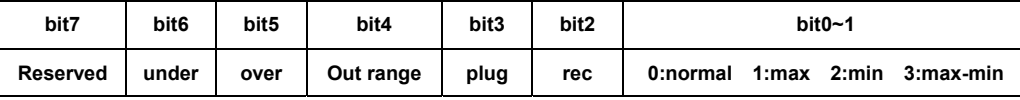

#### **(5) Fahrenheit**

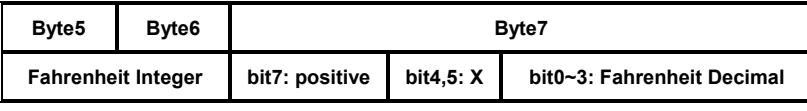

If Positive then Fahrenheit Integer = 65536 - Fahrenheit

#### **(6) Stop Byte 03 (Byte6)**

#### **Pre-Order**

#### **"A" command:**

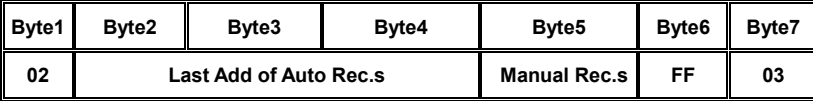

**Commands :** (after "A" command)

#### **Q : Read Manually Recorded Data**

02 + No.s of Rec.s + Data1 + Data2+……….+03

 Data : Flg0 + Flg8 + Flg9 + (T1-T4)Type + YYMMDDhhnnss + T1F + T2F + T3F + T4F  $(3 \text{ Bytse} + 4 \text{ Bytes} + 6 \text{ Bytes} + 3 \text{ Bytes} \times 4)$ 

#### **R : Read Automatically Recorded Data**

02 + Last Add + Data1 + Data2+……….+03 Data : 00 55 AA 00 + Flg0 + (T1-T4)Type + YYMMDDhhnnss + Intv + Rec.s + Flg8 + Flg9 + (T1F + T2F + T3F + T4F) + Flg8 + Flg9 + (T1F + T2F + T3F + T4F)+………+03  $(4 \text{ bytes} + 1 \text{ byte} + 4 \text{Bytes} + 6 \text{Bytes} + 1 \text{Bytes} + 3 \text{Bytes} + 2 \text{Bytes} + (3 \text{Bytes} \times 4)$ 

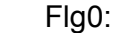

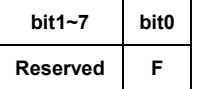

Flg8

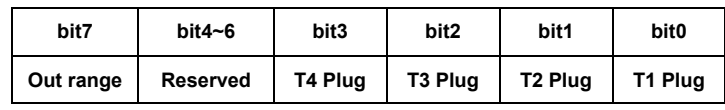

Flg9

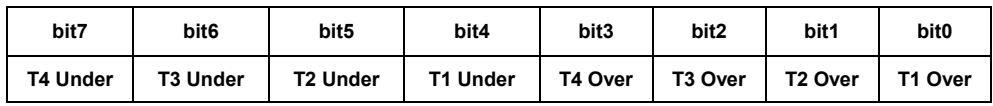

Type

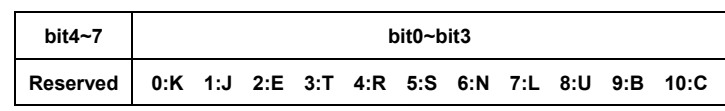

Fahrenheit

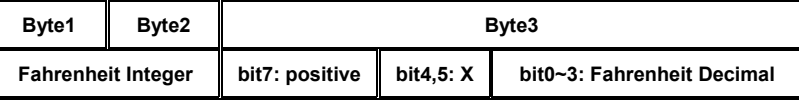

S : Set up Date of Meter **T** : Set up Time of Meter

 $^{\circ}$ S" + YY + MM + DD (4 Bytes)  $^{\circ}$  T" + hh + nn + ss (4 Bytes)

#### **X : Read Real Time Clock**

02 + YYMMDDhhnnss + 03 ( 8bytes)

**U : Intv** 

 $"U" + 0 + 0 + 0$ : Read Intv  $(02 + \text{Intv} + 03)$ 

" $U" + 1 + Intv + 0$ : Set up Intv

#### **V : Power-off Time**

 $"V" + 0 + 0 + 0$ : Read Power-off Time  $(02 + \text{Index} + 03)$  $\sqrt{v''} + 1 + \text{Index} + 0$ : Set up Power-off Time

Index:

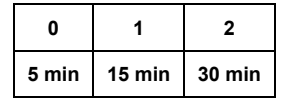

#### **W : Button command**

"W" + B1 + B2 + B3 : Button Command

B1:

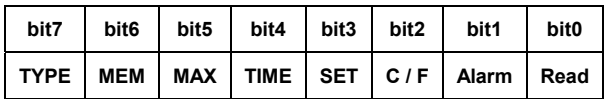

B2:

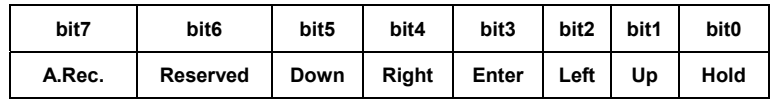

B3:

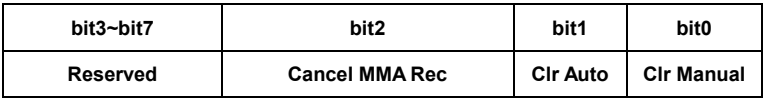

# **Hardware Requirements and Setup**

### **PC HardWare Requirements :**

 HDD, CD Rom, 486 PC or above, with USB port EGA or higher monitor 4M bytes or more memory size

## **PC HardWare Setup :**

Connect the Meter with PC by USB cable

# **Software Requirements and Setup**

- 1 Start up windows XP / 7 operating system
- 2 Close all other applications
- 3 Insert the disk in CD drive

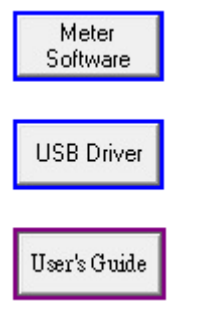

To install USB to Serial driver, click USB Driver

Follow the on-screen instructions to set up USB driver.

To install Serial to USB driver, click .

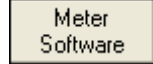

Follow the on-screen instructions.

1).

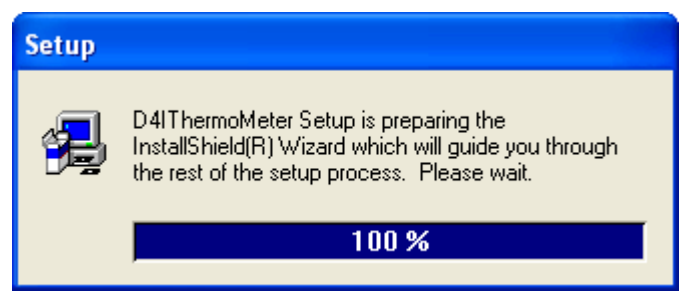

Setup program will run automatically.

2).

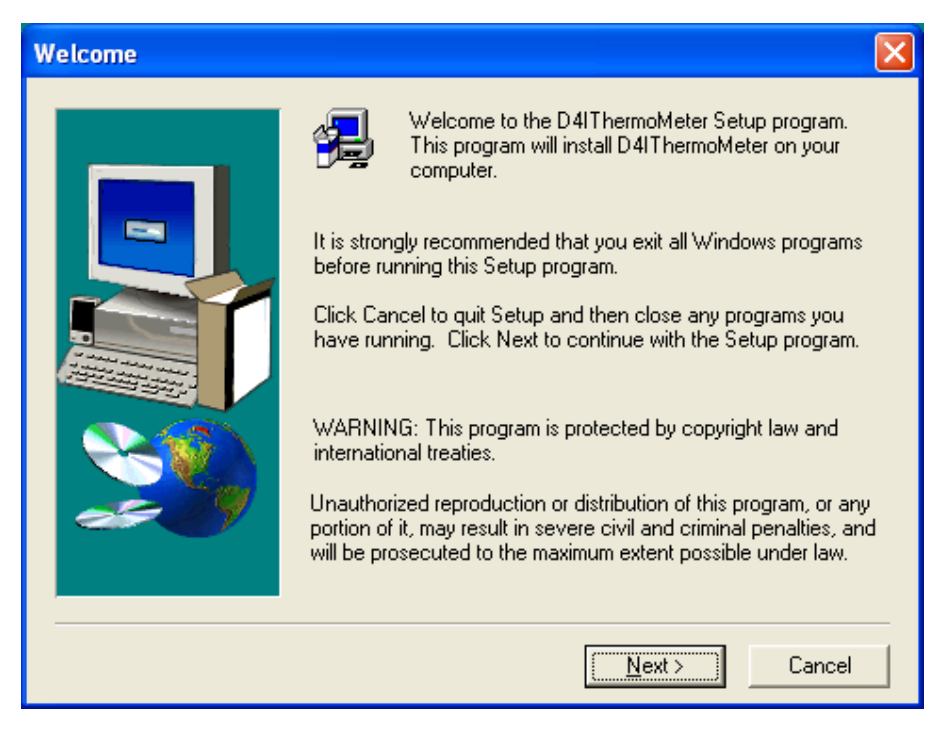

Click Next> button

3).

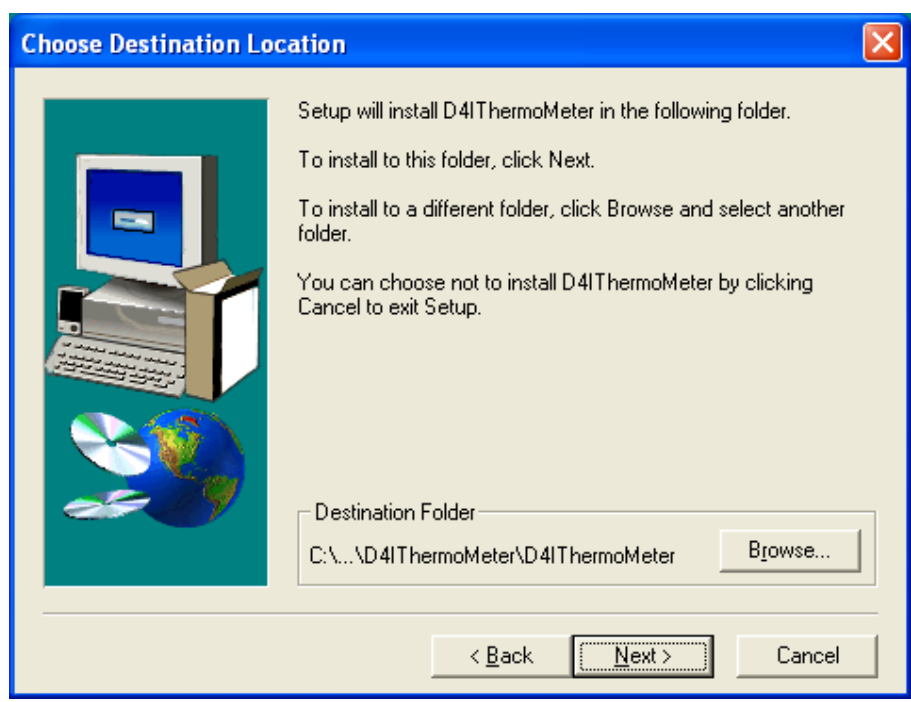

a. Click Next> to use the default folder

or

b. Click Browse... to select a different folder

4).

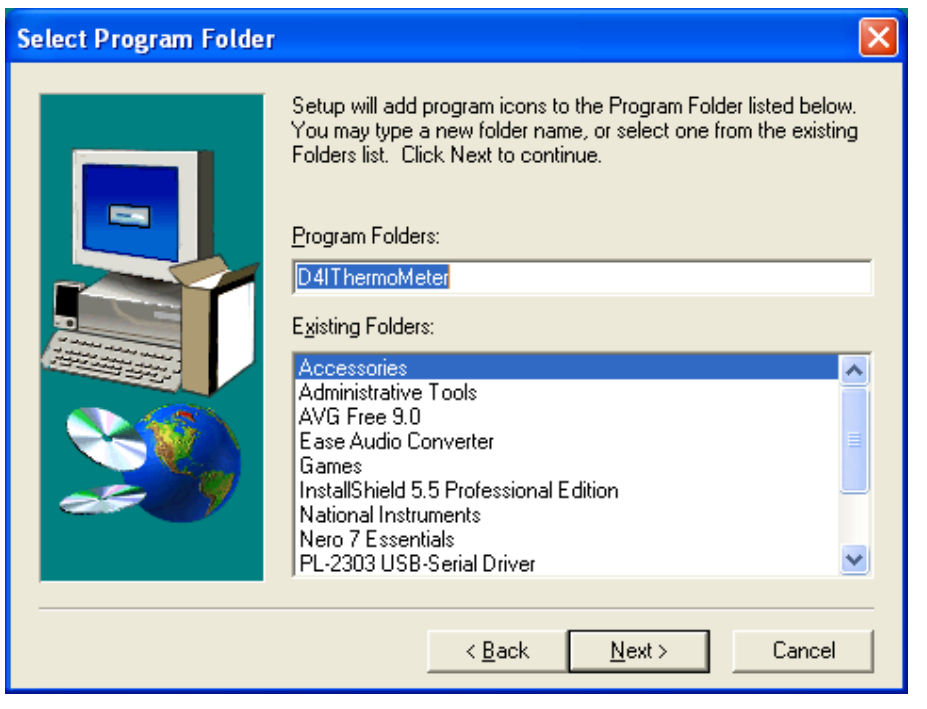

### Click Next> button

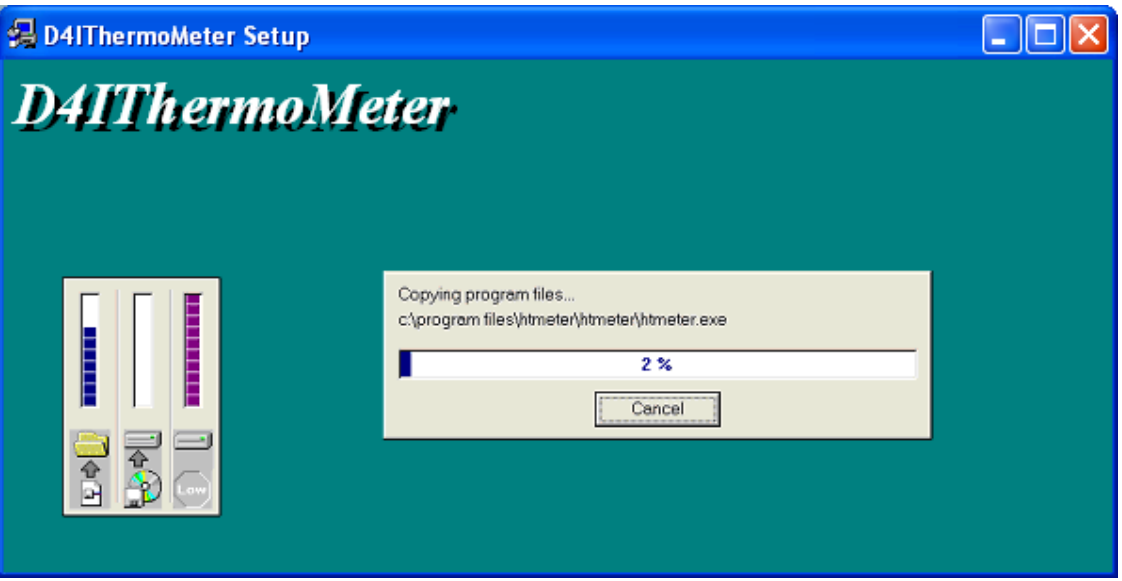

Setup is completed.

# **On-Line Operation**

### **Run the software**

1. Click "Start" form Start menu then move to "All Programs" (or "Programs") then "D4IThermoMeter" and then click the "D4IThermoMeter" icon.

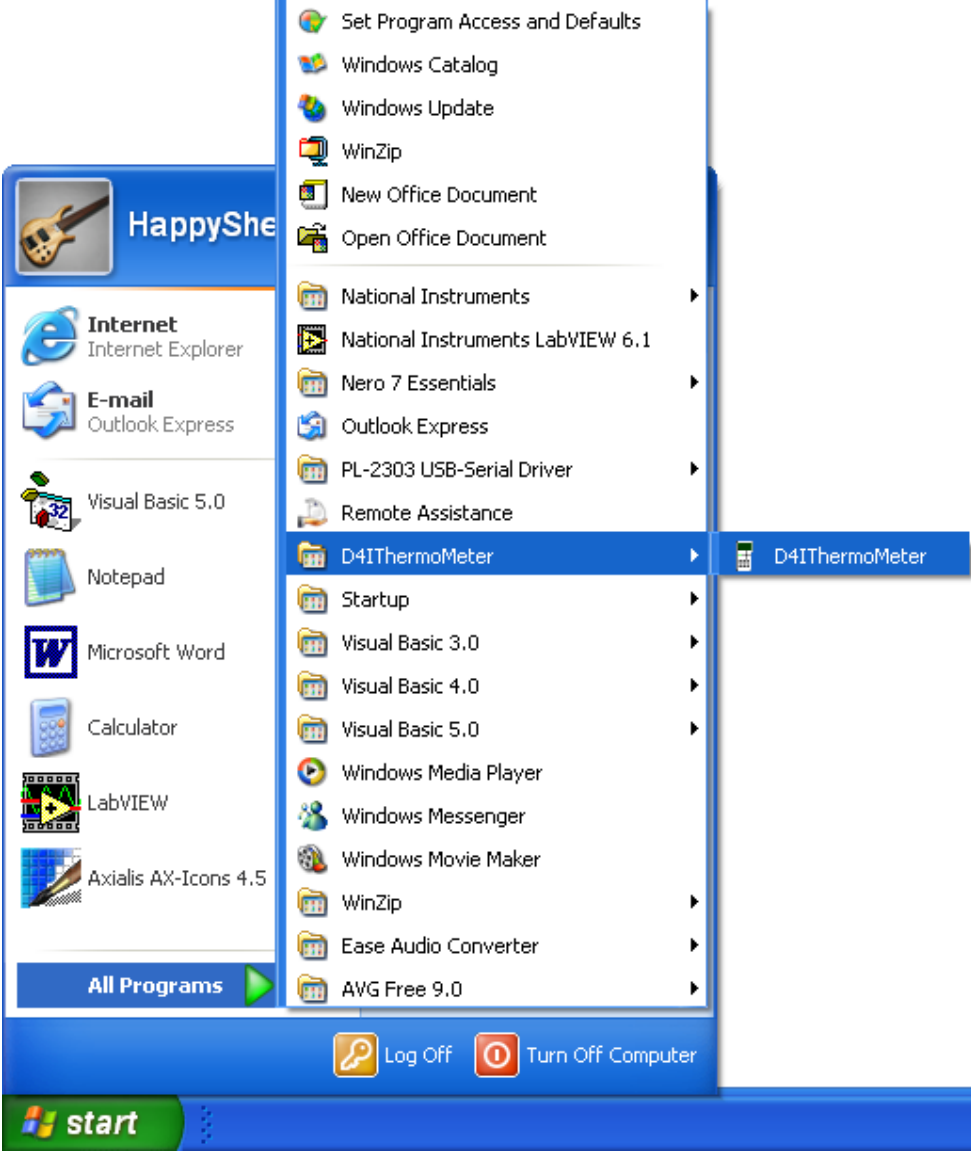

2.

Click an available COM port

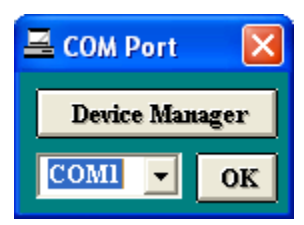

3. Main software screen

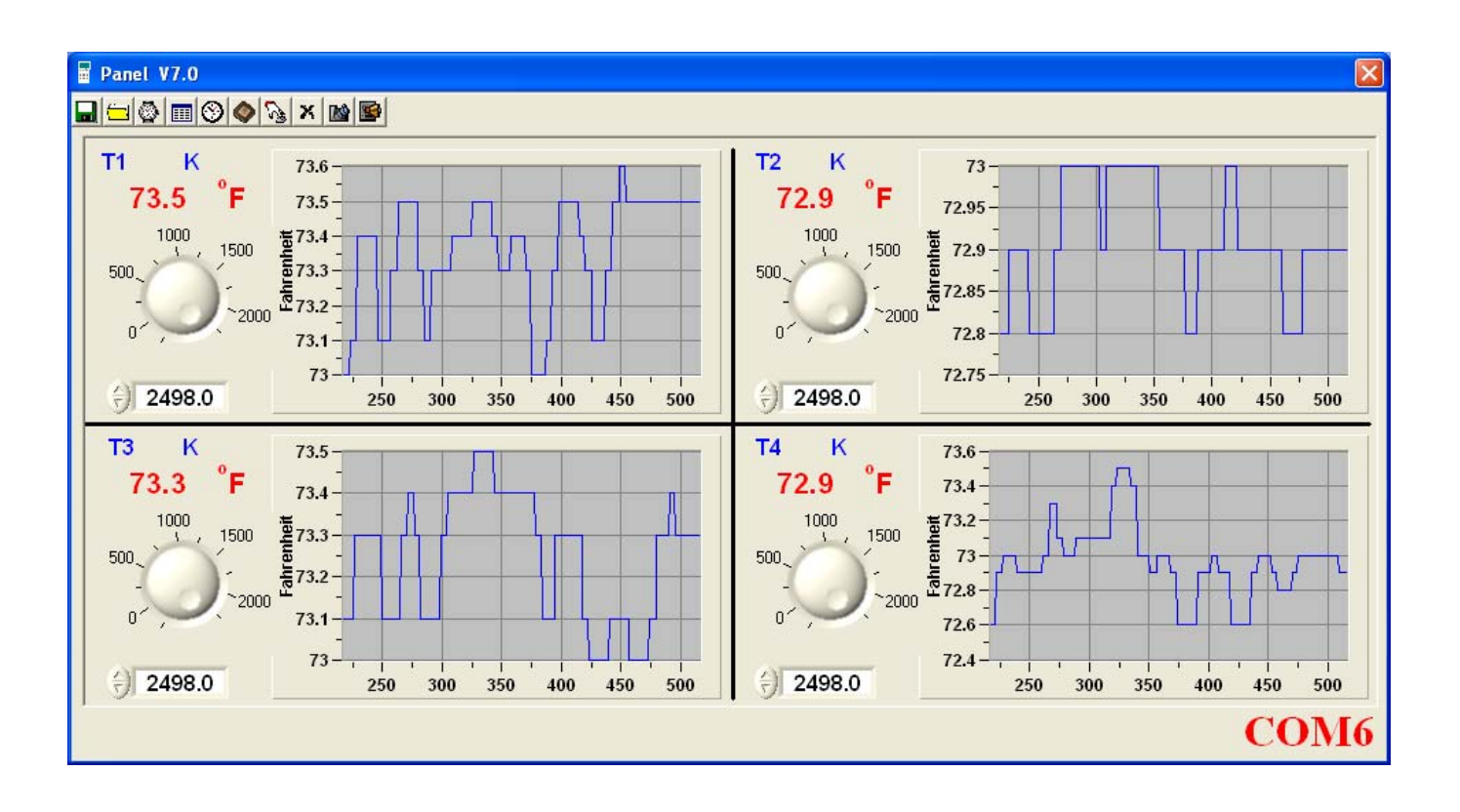

### **Record**

### **Save to Hard Disk (PC)**

Click **button**. The dialog box shown below will appear.

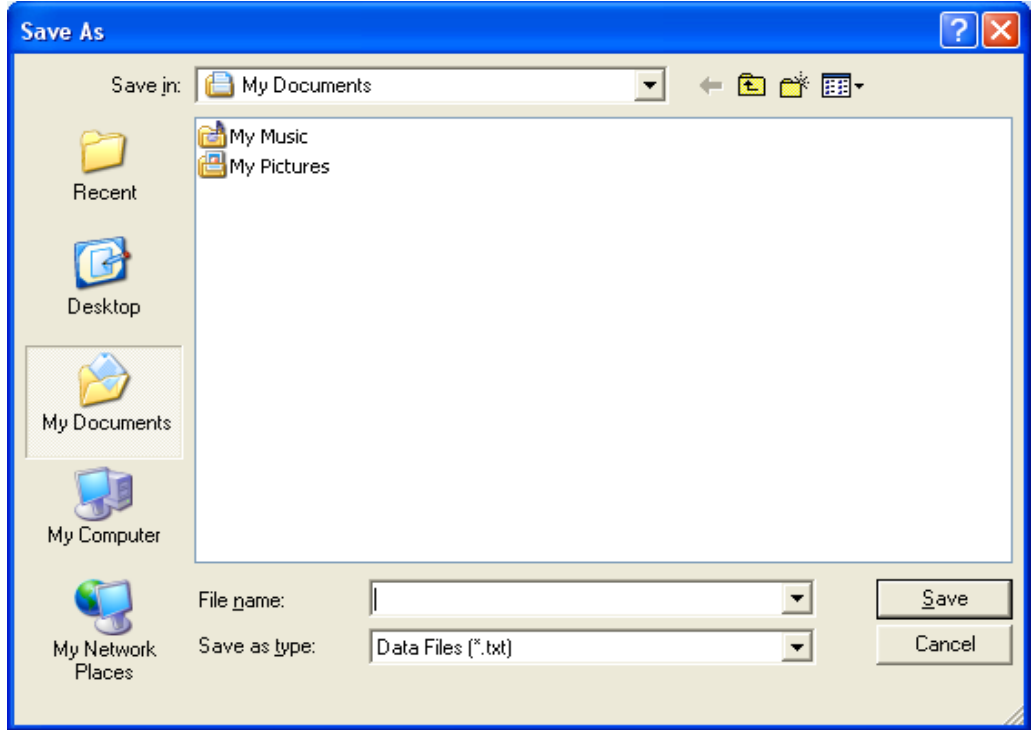

Input a file name and then click "Save" to begin saving data to the file just named.

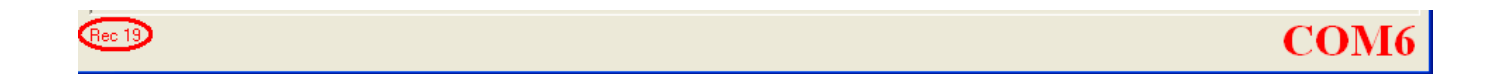

Click **button to stop recording.** 

### **Save to EEPROM**

#### **1. Automatically Record**

Keep pressing MEM on the meter till A-M flashes on LCD to record data. Keep pressing MEM again till A-M disappears to stop recording.

#### **2. Manually Record**

Press the  $\overline{\text{MEM}}$  on the meter momentarily to store one reading. The  $\overline{\text{M}}$  then flashes once.

### **Download Data**

### **1. Download Data from Hard Disk**

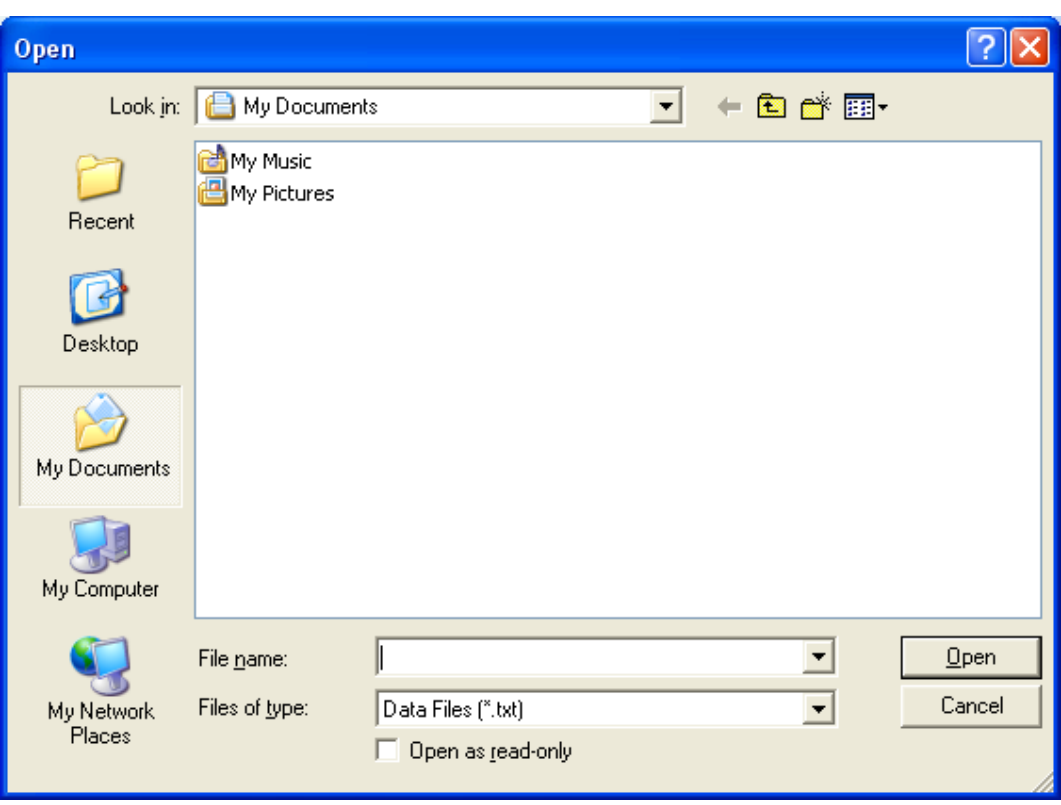

Click **button.** The Open window, shown below, appears

Input the file that was selected earlier and then click the Open button.

#### **2. Download Data from EEPROM**

C Automati Manually

Click **button.** The Load window, shown below, will open.

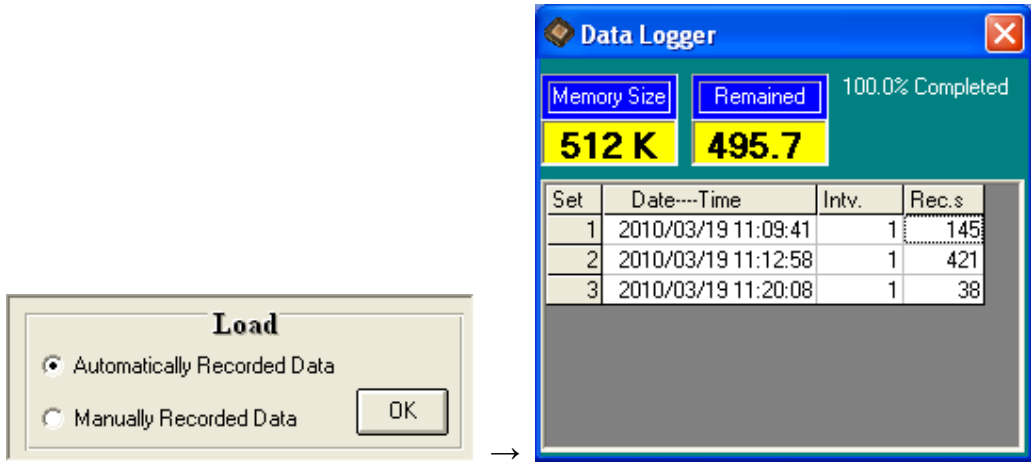

 Click on a SET number to view the set's details. For example, in the window above, there are 3 sets from which to choose. The list below side is an example of an opened set.

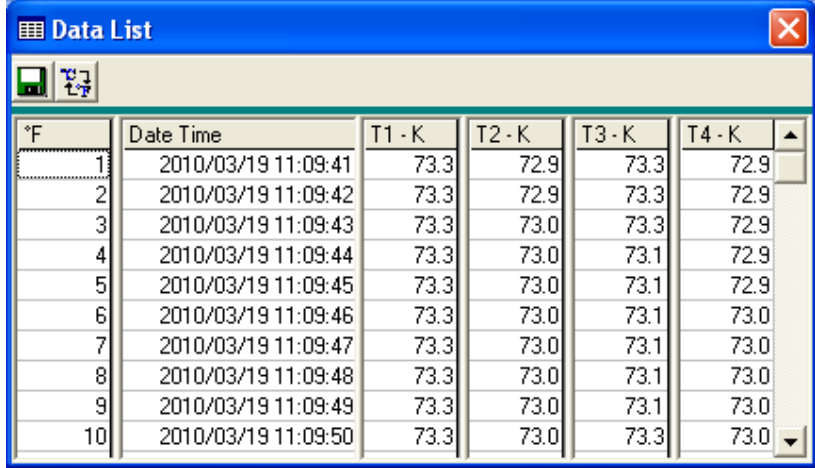

To read manually recorded data, select Manually Recorded data then Press OK to confirm.

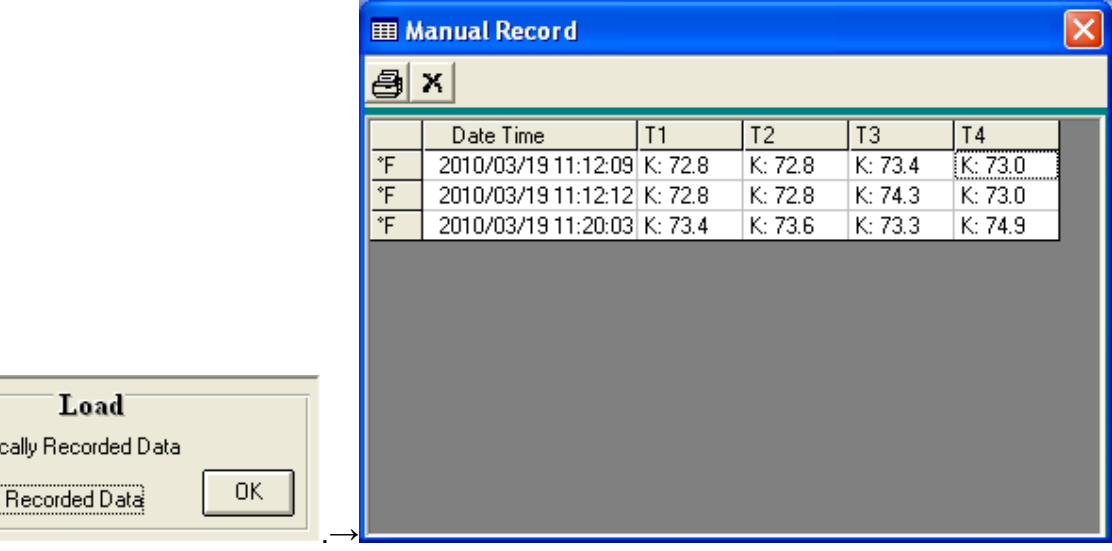

13

## **Erase Memory**

**Click X** button. The dialog box, shown below, will open.

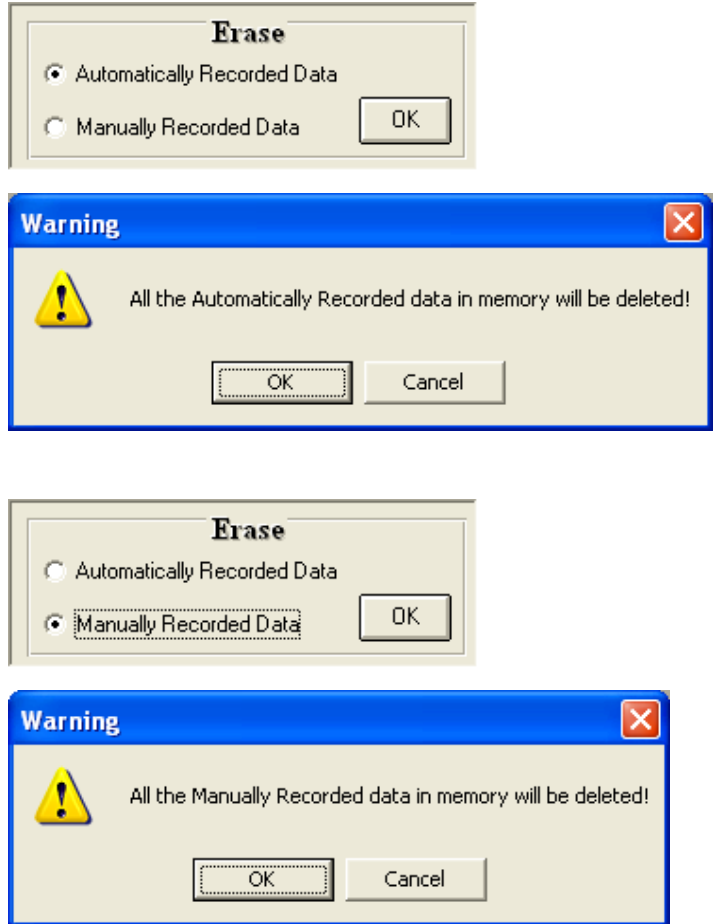

Press **OK** button to confirm.

### **Data Convert**

#### **Apply for Excel**

Open Microsoft Excel, find the file saved in Excel type, for example, test.xls.

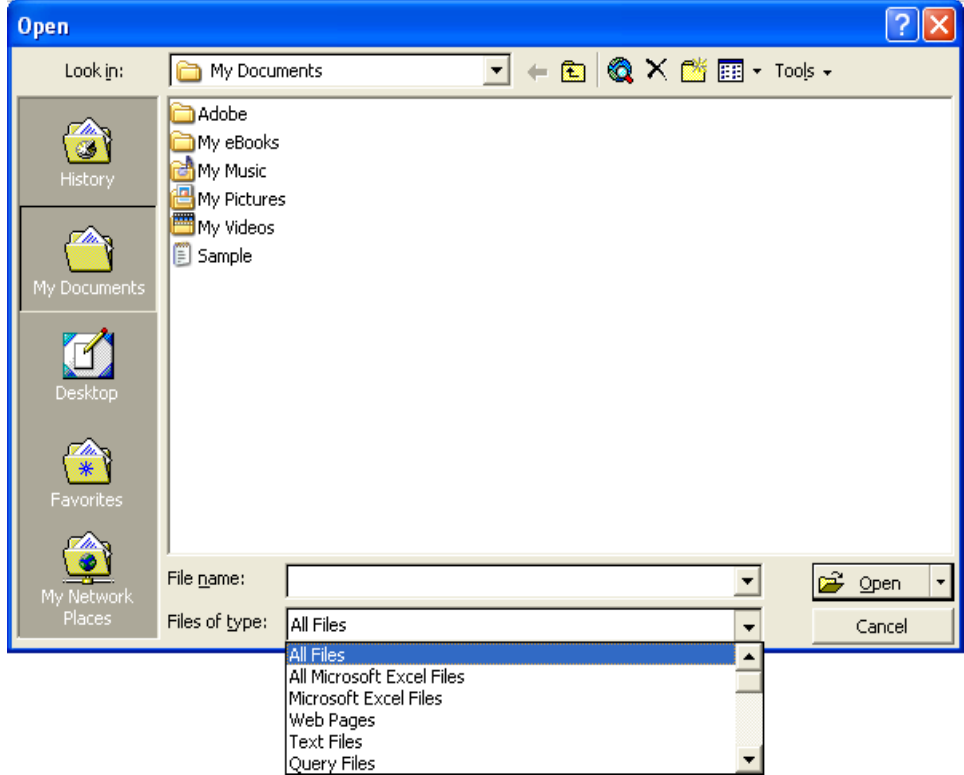

or find any file already saved in HDD, for example, sample.dat.

The "Text Import Wizard" then appears. Follow the steps 1 to 3 to complete.

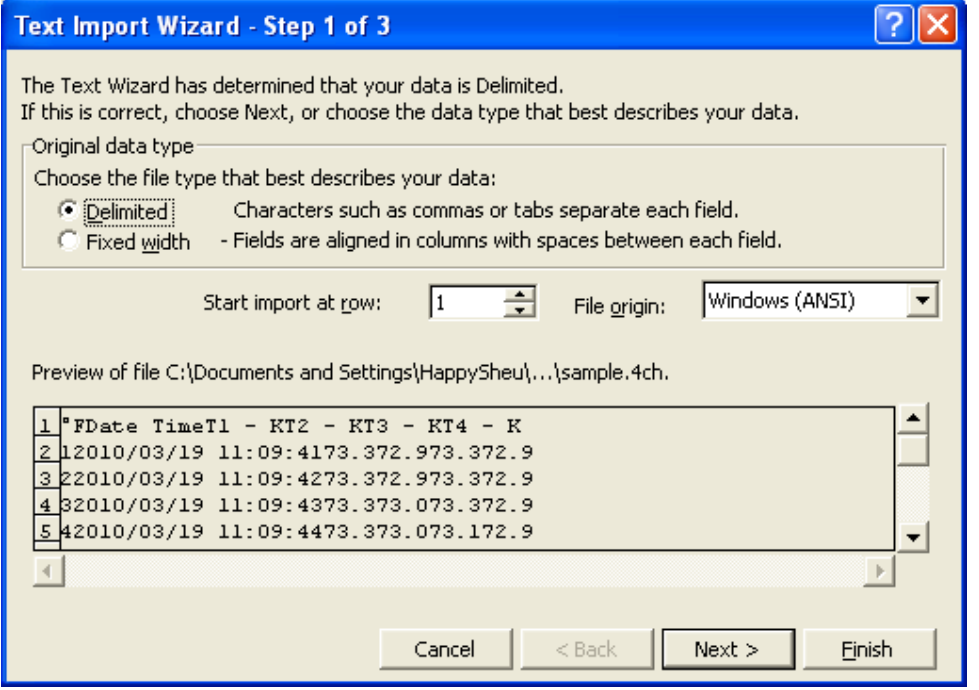

Click Next> button

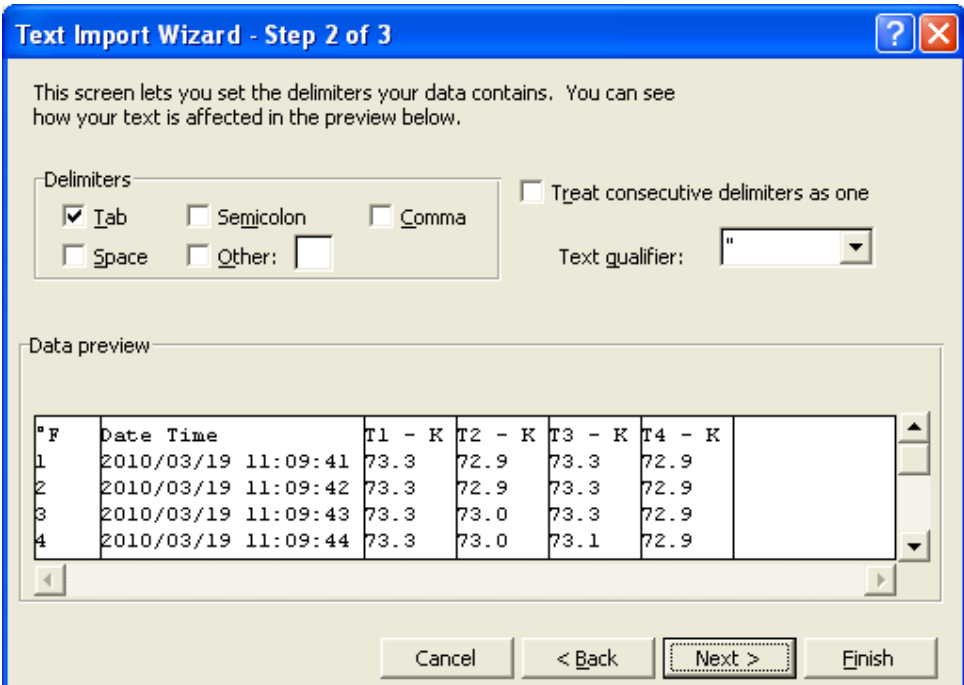

#### Click Next> button

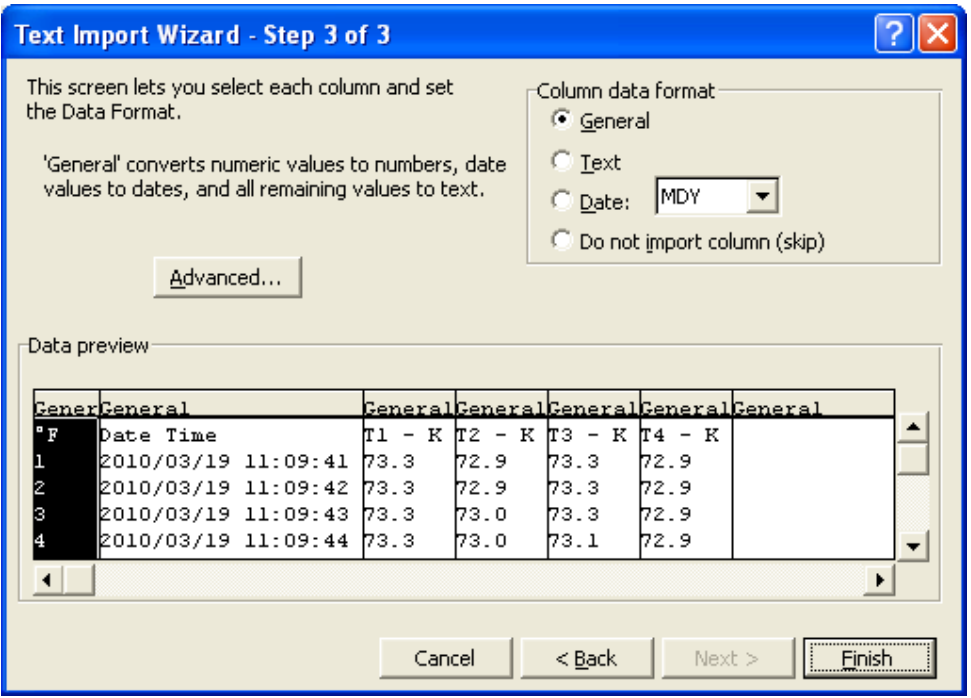

#### Click **Finish** button

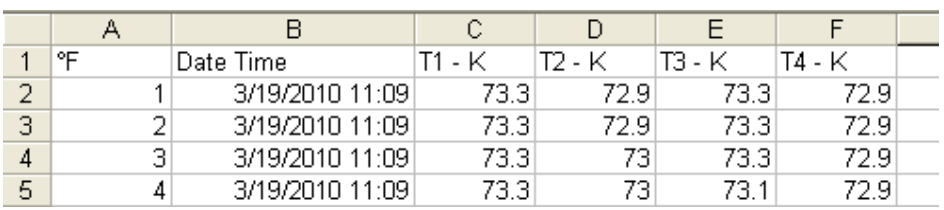

#### **Apply for Graph**

Open a saved data file in the software program and then select a channel to confirm.

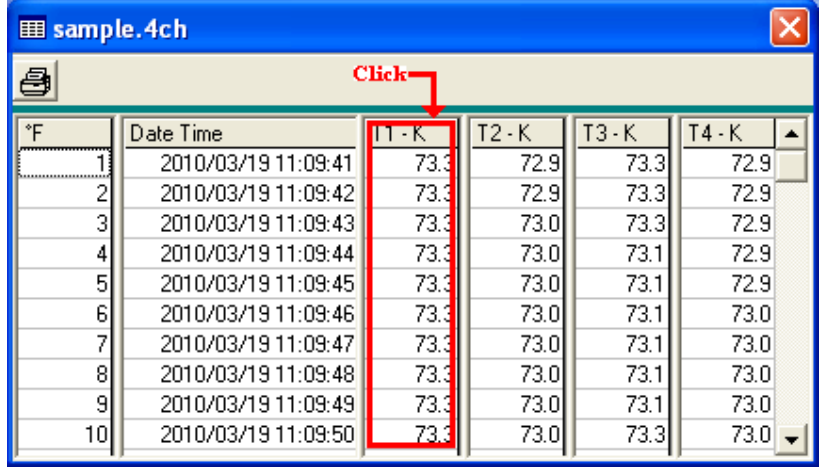

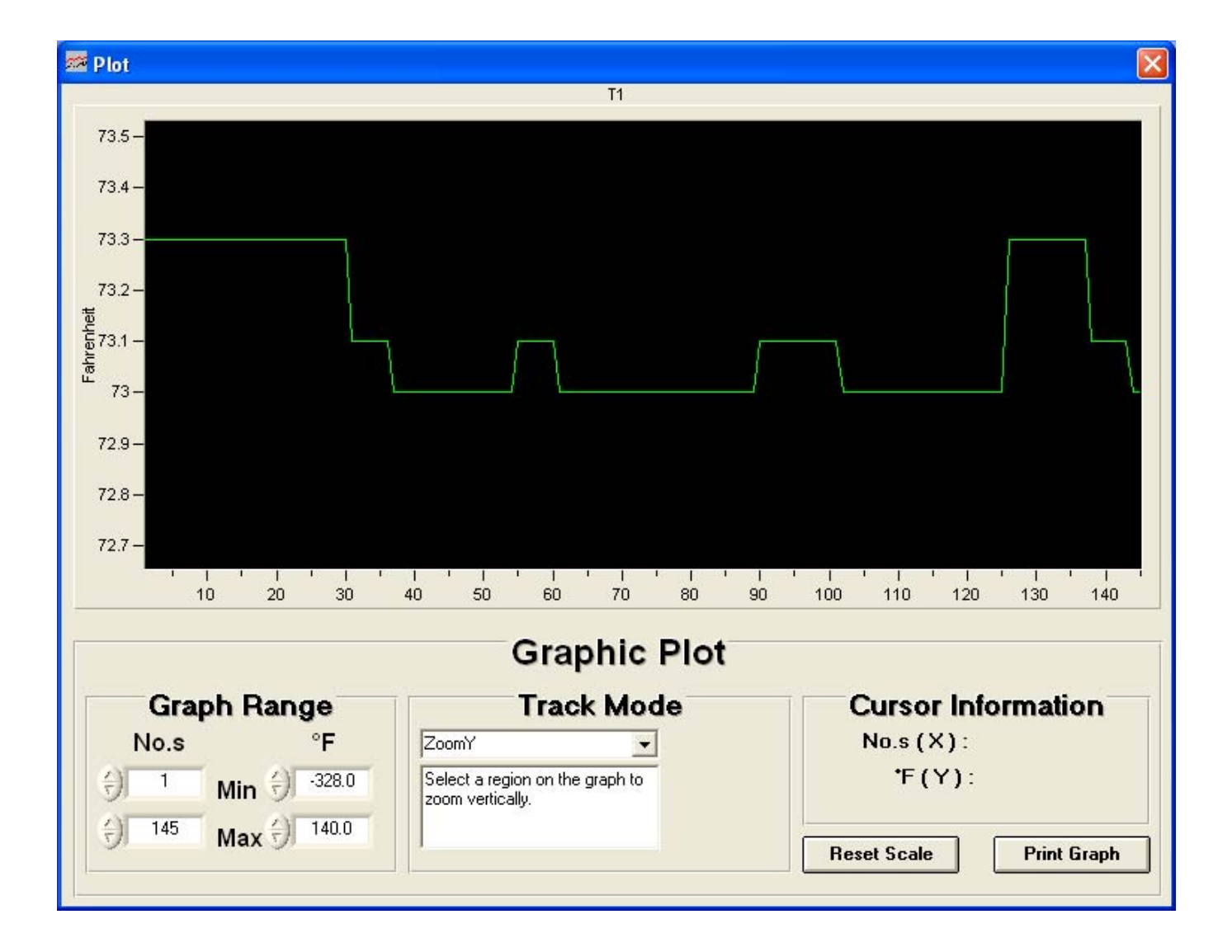

### **Sampling Time**

#### **PC Sampling Rate:**

**(rate at which the PC collects readings while connected to the meter)** 

Click  $\bullet$  on the **Menu Bar.** 

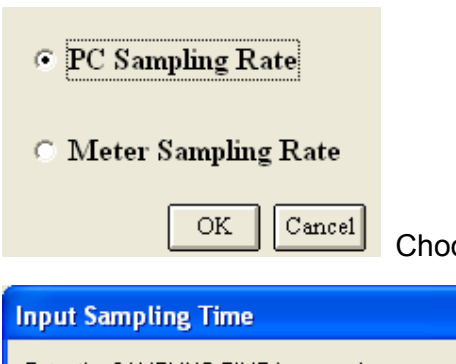

**<u>OK Cancel</u>** Choose "PC Sampling Rate" and then click "OK" buton.

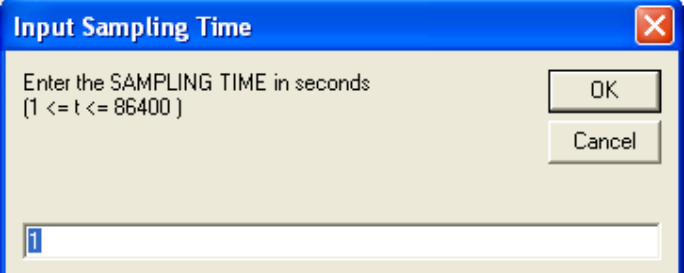

In the **Input Sampling Time** dialog box, input a sampling time and then click "**OK**" button to confirm.

### **Meter Sampling Rate:**

**(rate at which meter stores readings)** 

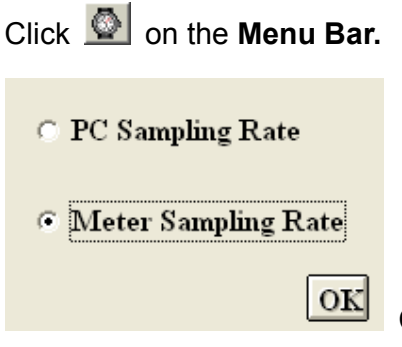

Choose "PC Sampling Rate" and then click "OK" buton.

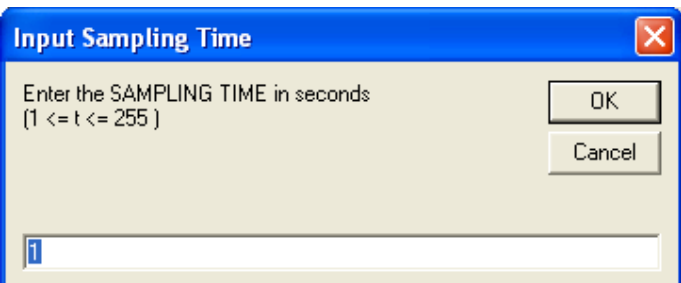

Input a sampling time and then click "**OK**" button to confirm.

### **RTC ( Real Time Clock)**

Click **O** on the **Menu Bar** to set the meter time to PC system time.

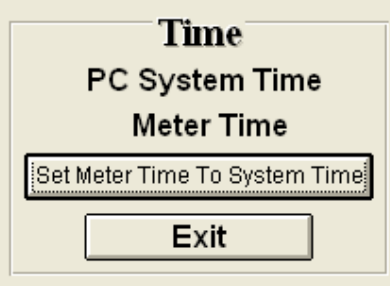

Click PC System Time to show PC System Time or Meter Time to show Meter Time.

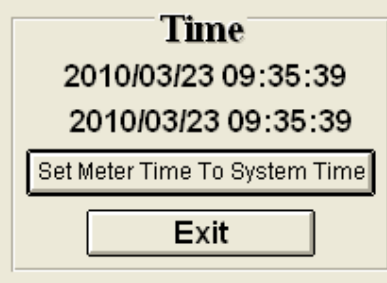

Click **Set Meter Time To System Time** to set the meter time to PC system time.

### **Auto Power Off**

Click **on** the **Menu Bar.** The window shown below will appear.

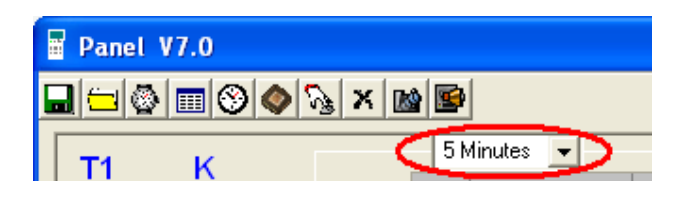

Select an expected power-off Time to confirm.

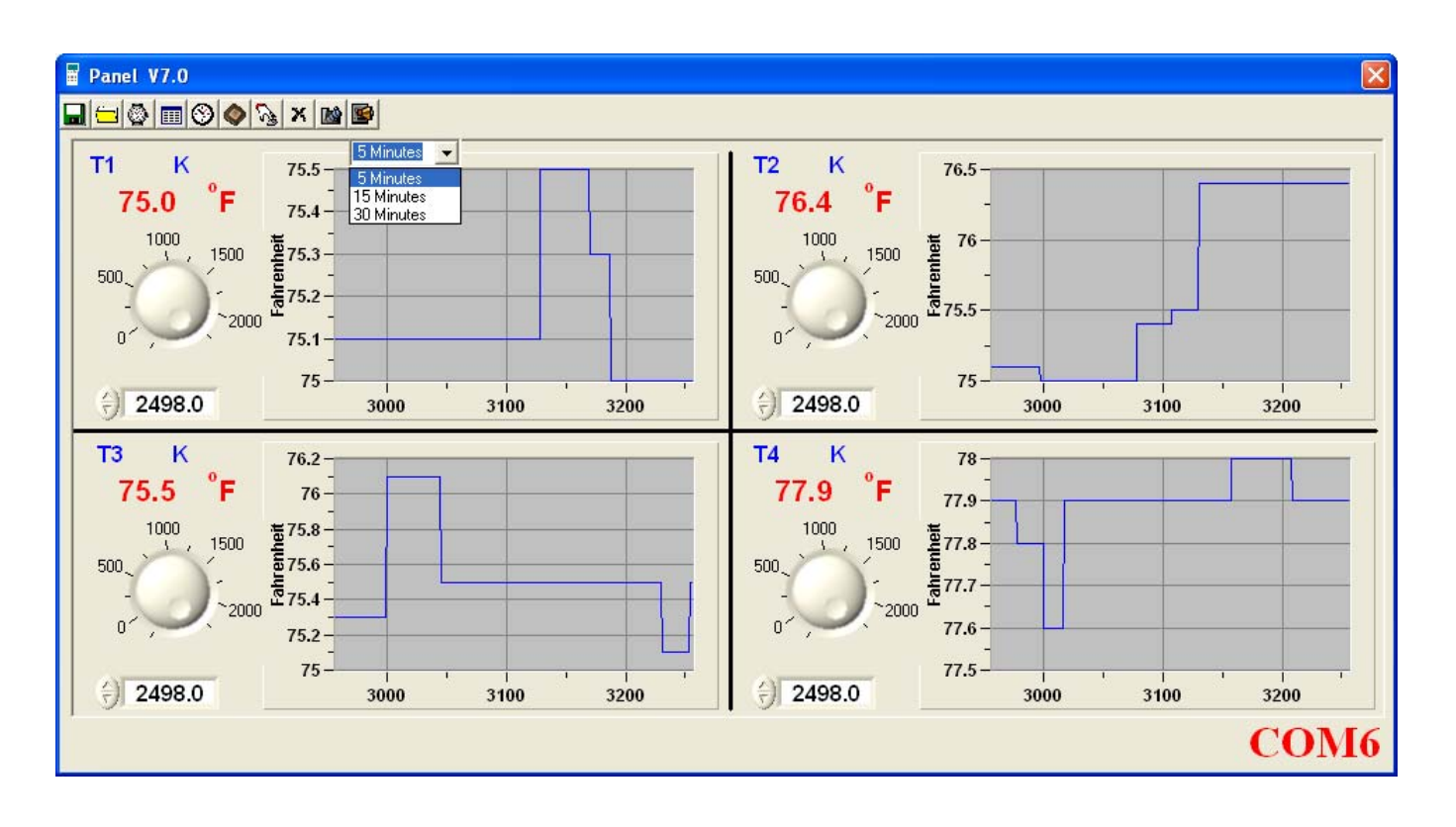

### **Alarm Range**

Click **on the Menu Bar.** The window shown below will appear.

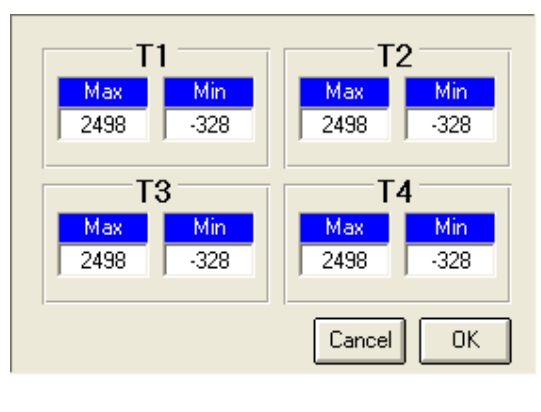

Change the alarm range and then press  $\frac{R}{R}$  to confirm.

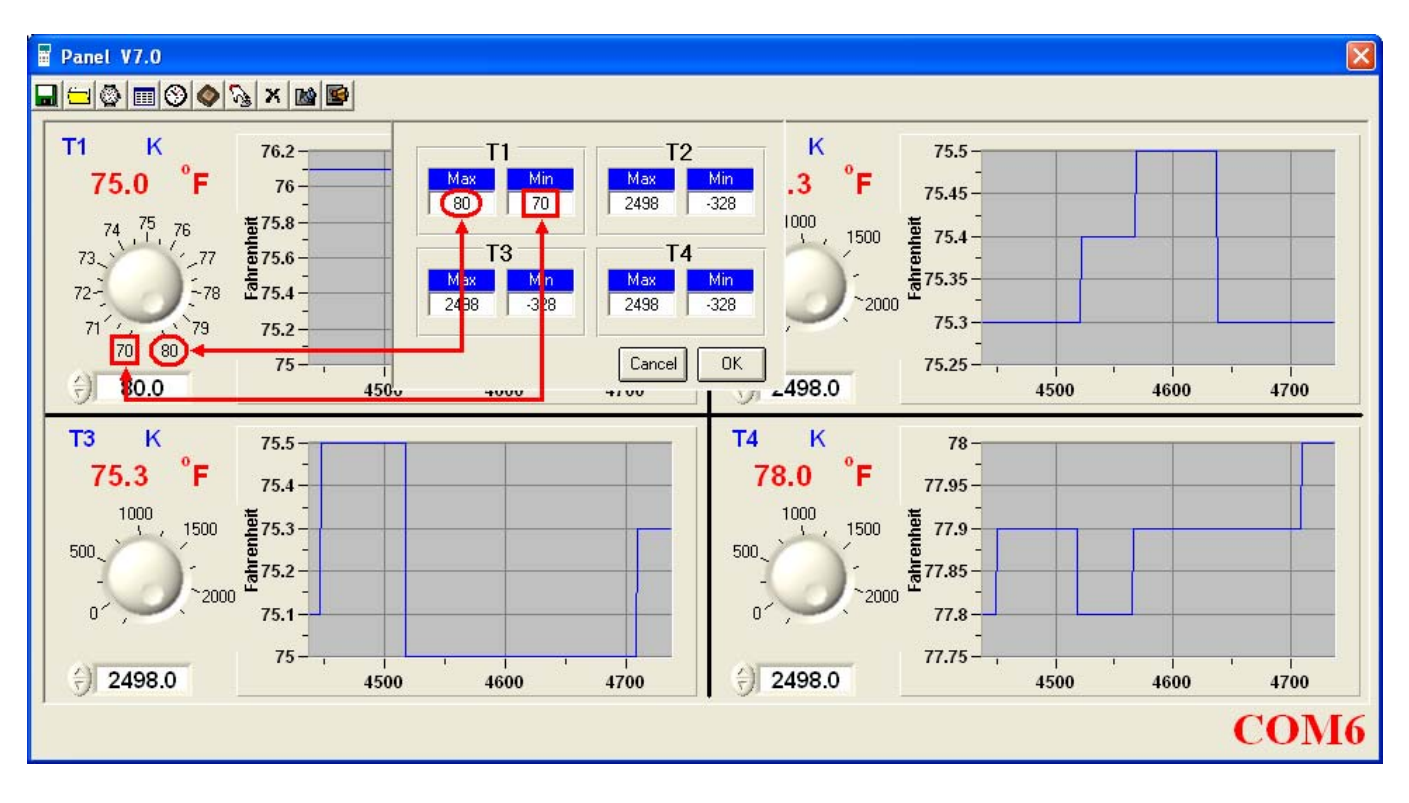

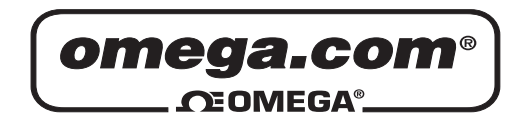

# **OMEGAnet**® **Online Service Internet e-mail**

**omega.com info@omega.com**

### **Servicing North America:**

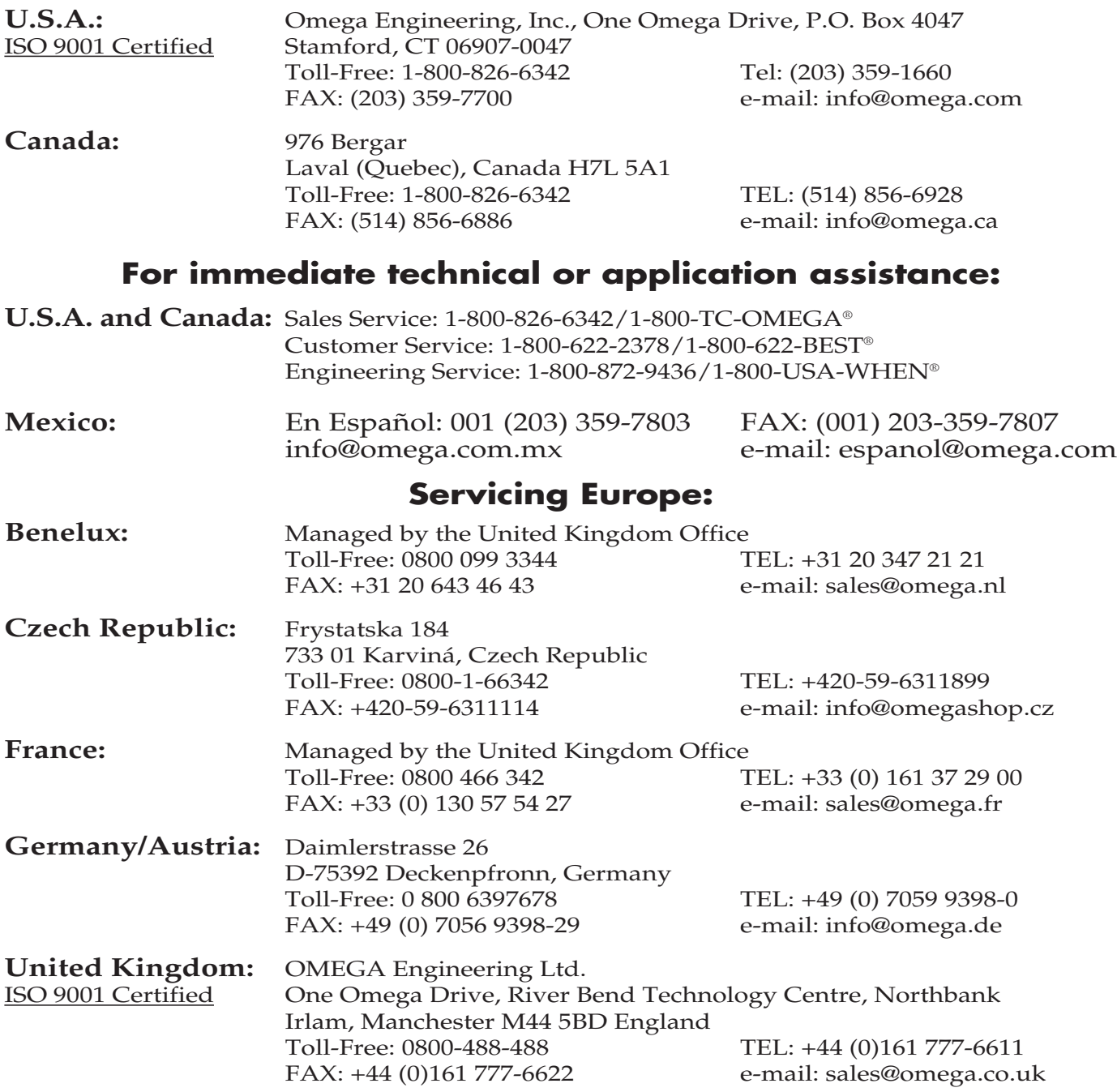

It is the policy of OMEGA Engineering, Inc. to comply with all worldwide safety and EMC/EMI regulations that apply. OMEGA is constantly pursuing certification of its products to the European New Approach Directives. OMEGA will add the CE mark to every appropriate device upon certification. The information contained in this document is believed to be correct, but OMEGA accepts no liability for any errors it contains, and reserves the right to alter specifications without notice.<br>WARNING: These products are not designed for use in, and should not be used for These products are not designed for use in, and should not be used for, human applications.

### WARRANTY/DISCLAIMER

OMEGA ENGINEERING, INC. warrants this unit to be free of defects in materials and workmanship for a period of 13 months from date of purchase. OMEGA's WARRANTY adds an additional one (1) month grace period to the normal **one (1) year product warranty** to cover handling and shipping time. This ensures that OMEGA's customers receive maximum coverage on each product.

If the unit malfunctions, it must be returned to the factory for evaluation. OMEGA's Customer Service Department will issue an Authorized Return (AR) number immediately upon phone or written request. Upon examination by OMEGA, if the unit is found to be defective, it will be repaired or replaced at no charge. OMEGA's WARRANTY does not apply to defects resulting from any action of the purchaser, including but not limited to mishandling, improper interfacing, operation outside of design limits, improper repair, or unauthorized modification. This WARRANTY is VOID if the unit shows evidence of having been tampered with or shows evidence of having been damaged as a result of excessive corrosion; or current, heat, moisture or vibration; improper specification; misapplication; misuse or other operating conditions outside of OMEGA's control. Components in which wear is not warranted, include but are not limited to contact points, fuses, and triacs.

OMEGA is pleased to offer suggestions on the use of its various products. However, OMEGA neither assumes responsibility for any omissions or errors nor assumes liability for any damages that result from the use of its products in accordance with information provided by OMEGA, either verbal or written. OMEGA warrants only that the parts manufactured by the company will be as specified and free of defects. OMEGA MAKES NO OTHER WARRANTIES OR REPRESENTATIONS OF ANY KIND WHATSOEVER, EXPRESSED OR IMPLIED, EXCEPT THAT OF TITLE, AND ALL IMPLIED WARRANTIES INCLUDING ANY WARRANTY OF MERCHANTABILITY AND FITNESS FOR A PARTICULAR PURPOSE ARE HEREBY DISCLAIMED. LIMITATION OF LIABILITY: The remedies of purchaser set forth herein are exclusive, and the total liability of OMEGA with respect to this order, whether based on contract, warranty, negligence, indemnification, strict liability or otherwise, shall not exceed the purchase price of the component upon which liability is based. In no event shall OMEGA be liable for consequential, incidental or special damages.

CONDITIONS: Equipment sold by OMEGA is not intended to be used, nor shall it be used: (1) as a "Basic Component" under 10 CFR 21 (NRC), used in or with any nuclear installation or activity; or (2) in medical applications or used on humans. Should any Product(s) be used in or with any nuclear installation or activity, medical application, used on humans, or misused in any way, OMEGA assumes no responsibility as set forth in our basic WARRANTY/DISCLAIMER language, and, additionally, purchaser will indemnify OMEGA and hold OMEGA harmless from any liability or damage whatsoever arising out of the use of the Product(s) in such a manner.

### RETURN REQUESTS/INQUIRIES

Direct all warranty and repair requests/inquiries to the OMEGA Customer Service Department. BEFORE RETURNING ANY PRODUCT(S) TO OMEGA, PURCHASER MUST OBTAIN AN AUTHORIZED RETURN (AR) NUMBER FROM OMEGA'S CUSTOMER SERVICE DEPARTMENT (IN ORDER TO AVOID PROCESSING DELAYS). The assigned AR number should then be marked on the outside of the return package and on any correspondence.

The purchaser is responsible for shipping charges, freight, insurance and proper packaging to prevent breakage in transit.

FOR **WARRANTY** RETURNS, please have the following information available BEFORE contacting OMEGA:

- 1. Purchase Order number under which the product was PURCHASED,
- 2. Model and serial number of the product under warranty, and
- 3. Repair instructions and/or specific problems relative to the product.

FOR **NON-WARRANTY** REPAIRS, consult OMEGA for current repair charges. Have the following information available BEFORE contacting OMEGA:

- 1. Purchase Order number to cover the COST of the repair,
- 2. Model and serial number of theproduct, and
- 3. Repair instructions and/or specific problems relative to the product.

OMEGA's policy is to make running changes, not model changes, whenever an improvement is possible. This affords our customers the latest in technology and engineering.

OMEGA is a registered trademark of OMEGA ENGINEERING, INC.

© Copyright 2009 OMEGA ENGINEERING, INC. All rights reserved. This document may not be copied, photocopied, reproduced, translated, or reduced to any electronic medium or machine-readable form, in whole or in part, without the prior written consent of OMEGA ENGINEERING, INC.

# **Where Do I Find Everything I Need for Process Measurement and Control? OMEGA…Of Course!**

Shop online at omega.com<sup>SM</sup>

### **TEMPERATURE**

- $\mathbb F$  Thermocouple, RTD & Thermistor Probes, Connectors, Panels & Assemblies
- Wire: Thermocouple, RTD & Thermistor
- **Z** Calibrators & Ice Point References
- Recorders, Controllers & Process Monitors
- **Infrared Pyrometers**

### **PRESSURE, STRAIN AND FORCE**

- **T** Transducers & Strain Gages
- Load Cells & Pressure Gages
- **Displacement Transducers**
- **Instrumentation & Accessories**

### **FLOW/LEVEL**

- Rotameters, Gas Mass Flowmeters & Flow Computers
- Air Velocity Indicators
- Turbine/Paddlewheel Systems
- **Z** Totalizers & Batch Controllers

### **pH/CONDUCTIVITY**

- **P** pH Electrodes, Testers & Accessories
- Benchtop/Laboratory Meters
- Controllers, Calibrators, Simulators & Pumps
- $\triangleright$  Industrial pH & Conductivity Equipment

### **DATA ACQUISITION**

- Data Acquisition & Engineering Software
- **Z** Communications-Based Acquisition Systems
- Plug-in Cards for Apple, IBM & Compatibles
- **D** Datalogging Systems
- **Recorders, Printers & Plotters**

### **HEATERS**

- $\blacktriangleright$  Heating Cable
- **Z** Cartridge & Strip Heaters
- **Immersion & Band Heaters**
- $\triangleright$  Flexible Heaters
- **Laboratory Heaters**

### **ENVIRONMENTAL MONITORING AND CONTROL**

- $\triangleright$  Metering & Control Instrumentation
- **Z** Refractometers
- Pumps & Tubing
- Air, Soil & Water Monitors
- **Industrial Water & Wastewater Treatment**
- $\blacktriangleright$  pH, Conductivity & Dissolved Oxygen Instruments